Bangor University Talentlink User Guide

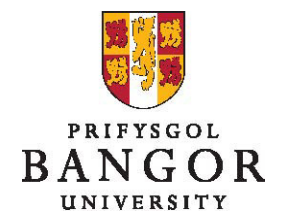

**Guide 3: The Approval process – for Approvers**

# **Introduction**

This guide describes how to view and approve job requisitions submitted to you via Talentlink.

The process described here replaces the previous e-work approval process for internally or externally advertised posts only.

Section A: The Approval Process

Section B: Approving/Rejecting a Requisition

Section C: Alternative Approval Method – Tasks App

Section D: Forwarding an Approval Step

Section E: Tracking the Approval Status

Section F: Restarting the Approval Chain after Rejection

# **Section A: The Approval Process**

- Talentlink provides a parallel approvals process. Therefore, all approvers for a job vacancy are able to view and approve/reject a requisition at the same time.
- $\triangleright$  The person raising the job requisition selects the type of funding of the post and the system applies the appropriate approval process. This person also selects the people to approve the post. However, they are guided on the types of approver to choose (e.g. HR, Planning) and the selection list is filtered to only show users from those areas.
- $\triangleright$  If the person who raises the requisition has incorrectly selected you to approve the post, **PLEASE DO NOT APPROVE.** Instead, please forward the approval step to the appropriate person (see Section D).

All members of the approval team need to approve the post before it can be advertised

### **Section B: Approving/Rejecting a Requisition**

 $\triangleright$  The approver will receive an email informing them that they have a request for approval\*

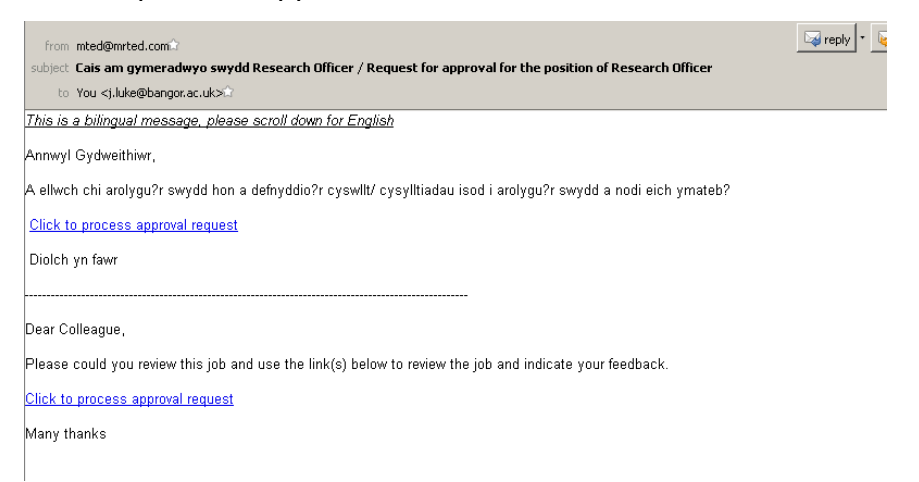

 Clicking on **Click to Process Approval Request** link will take you to view the requisition in Talentlink†

| <b>OVERVIEW</b>                                          |      |                                    |                                                            |                                 |                                         |                                |  |
|----------------------------------------------------------|------|------------------------------------|------------------------------------------------------------|---------------------------------|-----------------------------------------|--------------------------------|--|
| <b>Job Status</b>                                        | Open | Organisation                       | Bangor University » Central Services » Canolfan Brailsford |                                 |                                         |                                |  |
| <b>BUDGET &amp; COST</b>                                 |      |                                    |                                                            |                                 |                                         |                                |  |
| Amount                                                   |      | Currency                           | <b>Description</b>                                         | <b>Date</b>                     | Cost Category                           | Cost Type                      |  |
| <b>ADMINISTRATIVE DATA</b>                               |      |                                    |                                                            | <b>CONTRACT</b>                 |                                         |                                |  |
| <b>Job</b> number                                        |      | <b>BUO0807</b>                     |                                                            | Number available                |                                         | $\mathbf{1}$                   |  |
| Due Date                                                 |      | 03/12/2014                         |                                                            | <b>Contract Type</b>            |                                         | <b>Fixed Term Contract</b>     |  |
|                                                          |      |                                    |                                                            |                                 |                                         |                                |  |
| <b>Request Type</b>                                      |      |                                    | Wholly Departmental Funded (Central Service Depts)         | This post is:                   |                                         | A new post                     |  |
| Reporting lines                                          |      |                                    |                                                            |                                 | Replacement Information (if applicable) |                                |  |
| Responsible to (Job title)                               |      | Departmental Administrator         |                                                            | Post Number                     |                                         |                                |  |
| Responsible to (Job title) (Cymraeg)                     |      | Gweinvddwr Adrannol                |                                                            | Person being replaced           |                                         |                                |  |
| Name of Line Manager for this post                       |      | John Jones                         |                                                            | <b>Recruitment from</b>         |                                         | <b>Internal Only</b>           |  |
| Will the postholder be a line manager<br>to anyone else? |      | <b>No</b>                          |                                                            | Role Profile                    |                                         | CCO Clerical Officer (Grade 4) |  |
|                                                          |      |                                    |                                                            | Grade                           |                                         | $\overline{4}$                 |  |
| Primary Location (Campus)<br>If Other:                   |      | Bangor                             |                                                            | Salary Range                    |                                         | £18,549 - £22,029              |  |
| Specify below:                                           |      |                                    |                                                            | <b>Guide Start Date</b>         |                                         |                                |  |
| <b>Contract Duration</b>                                 |      |                                    |                                                            | Please enter start date         |                                         | 01/02/2015                     |  |
| e.g. Permanent, 12 months                                |      | Permanent                          |                                                            | Guide End Date                  |                                         |                                |  |
| Duration in Cymraeg                                      |      | Parhaol                            |                                                            | Term only)                      | Please enter guide end date (Fixed      |                                |  |
| Will the postholder be required to work                  |      |                                    |                                                            | Fixed End Date?                 |                                         | <b>No</b>                      |  |
| abroad for periods exceeding 1 month?                    |      | <b>No</b>                          |                                                            | Full time / Part time           |                                         | Full time                      |  |
| Job Category                                             |      | Clerical                           |                                                            | Work Hours / FTE                |                                         |                                |  |
| Salary Information                                       |      |                                    |                                                            |                                 | Please enter number of hours or FTE     | 36.25                          |  |
| Text to Appear In Advert                                 |      | £18,549 - £20,781 p.a on Grade 4   |                                                            | Per                             |                                         | Hours per week                 |  |
| Text to appear in advert (Cymraeg)                       |      | £18,549 - £20,781 p.a ar Graddfa 4 |                                                            | <b>Funding Information</b>      |                                         |                                |  |
| <b>DBS Required</b>                                      |      | <b>No</b>                          |                                                            |                                 | Planning Model /Budget /FEC Ref         |                                |  |
| Is this role public facing?                              |      | Yes                                |                                                            | Primary Project Code            |                                         | Y16100                         |  |
| Welsh language competency level                          |      | W1 Essential                       |                                                            | For Finance/Planning use only - |                                         |                                |  |
| required                                                 |      |                                    |                                                            | Maximum Starting Point          |                                         |                                |  |
| Should this post be advertised on                        |      | <b>No</b>                          |                                                            | For Finance Use - Are there any |                                         |                                |  |
| jobs.ac.uk?                                              |      |                                    |                                                            | publicity requirements?         |                                         |                                |  |
| Where else should this post be advertised?               |      |                                    |                                                            | Administrative comments         |                                         |                                |  |
| Publication 1                                            |      |                                    |                                                            |                                 |                                         |                                |  |
| Publication 2<br><b>Publication 3</b>                    |      |                                    |                                                            |                                 |                                         |                                |  |
|                                                          |      |                                    |                                                            |                                 |                                         |                                |  |
| <b>Comment</b>                                           |      |                                    |                                                            |                                 |                                         |                                |  |
|                                                          |      |                                    |                                                            |                                 |                                         |                                |  |
|                                                          |      |                                    |                                                            |                                 |                                         |                                |  |
|                                                          |      |                                    |                                                            |                                 |                                         |                                |  |
|                                                          |      |                                    |                                                            |                                 |                                         |                                |  |

<sup>\*</sup> The email notifications can be switched off in the **User Preferences**. If you have switched off email notifications, you will then need to approve/reject requisitions using the **Tasks App** (see Section C).

 $\overline{a}$ 

<sup>†</sup> Check that the correct approvers have been selected for the funding type. If this needs to be changed you can edit them (see Guide 4).

- Clicking **Approve** will register your approval of the post
- Clicking the **Reject** button will reject the requisition.
	- If rejecting the requisition, please note your reasons for doing this in the **Comments** field
- $\triangleright$  At this point, you may not wish to approve or reject but speak to the person who raised the requisition, agree a change and complete this change yourself (see Editing a Job Requisition, Guide 4) and then approve the requisition.
- **However,** if the change you make means that the other approvers would need to re-consider the approval of the requisition, you will need reject the requisition and then re-start the approval process (see Restarting the Approval Chain after Rejection, Section F)

## **Section C: Alternative Approval Method – Tasks App**

Alternatively, you can approve or reject a requisition using the **Tasks App** which can be found on the **Homepage**.

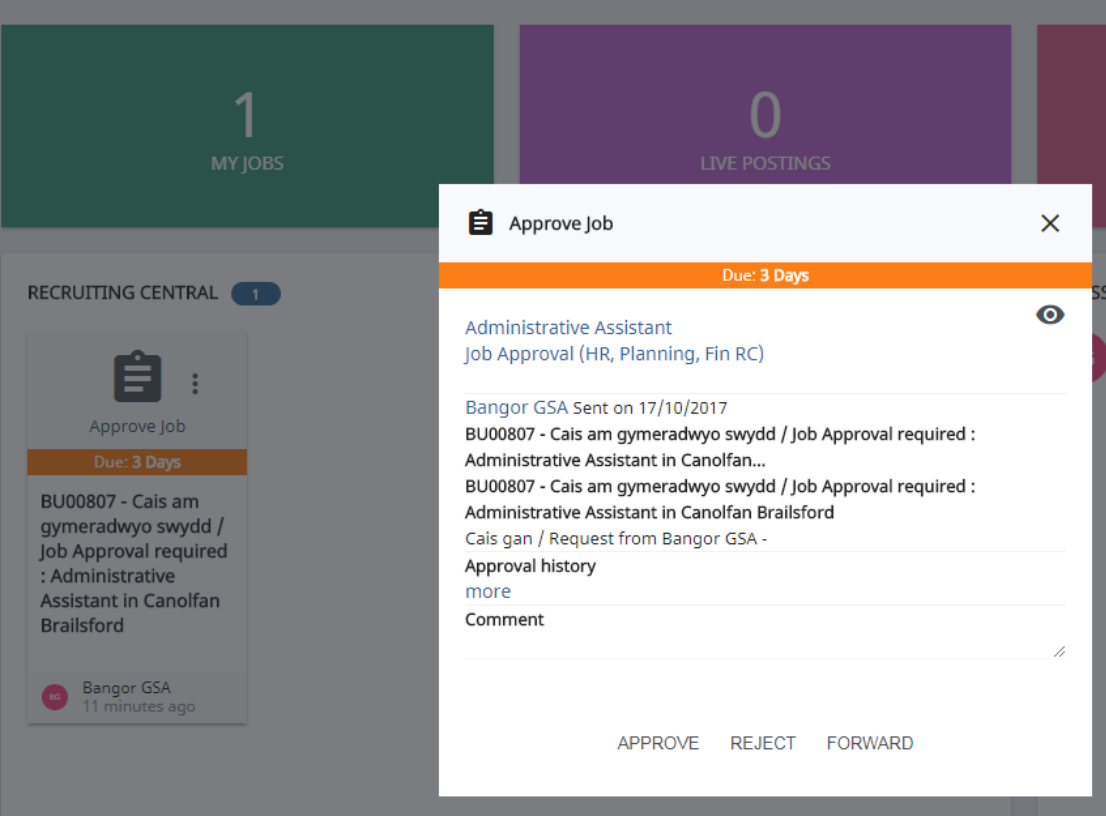

 $\triangleright$  Click on a task to see it in the overlay view

 $\triangleright$  Click the Job Title (in blue) to view the details of the job. (Clicking the 2<sup>nd</sup> blue link - Job Approval - navigates to the full Job details screen.)

#### **IOB SUMMARY**

Administrative Assistant

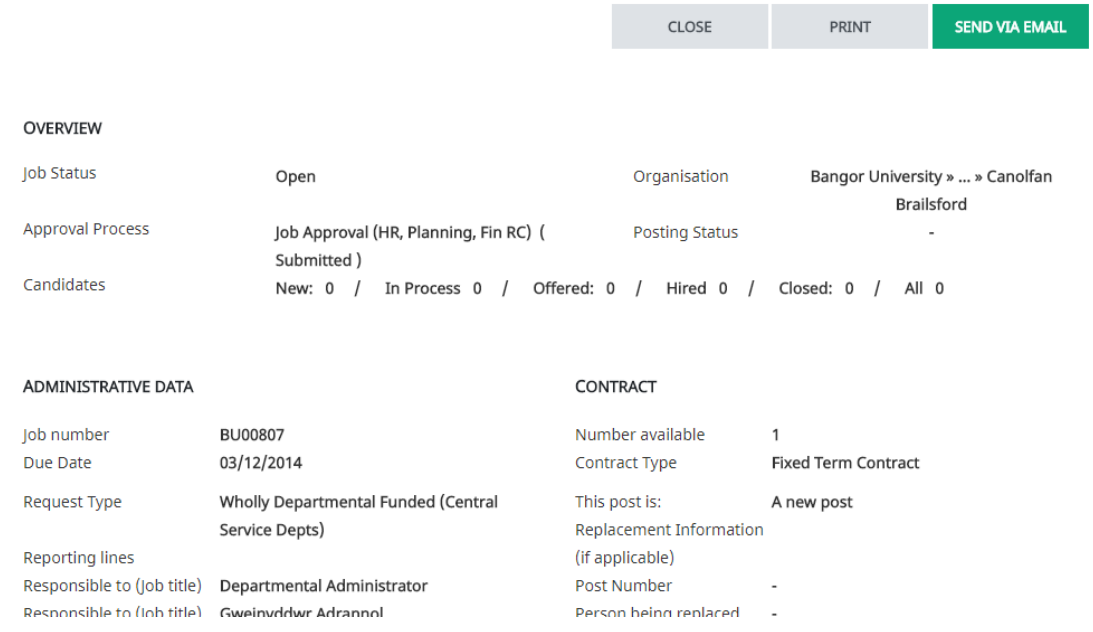

- $\triangleright$  When you have finished checking the details, click close to return to the Tasks app
- If appropriate, enter a message in the **Comments** field
- Click **Approve**, **Reject** or **Forward**

### **Section D: Forwarding an Approval Step**

A user can forward a step for approval to another approver. For example, when you know for sure that the original approver is on holiday, you can forward the approval step to another user or yourself, to avoid blocking the workflow of the Job vacancy. Also, if someone has made an error when selecting the approvers, you can forward the approval step to the correct approver.

 From the jobs page, on the **Job Approval Process** tab, click **Forward** to the right of the step that you want to forward to another approver.

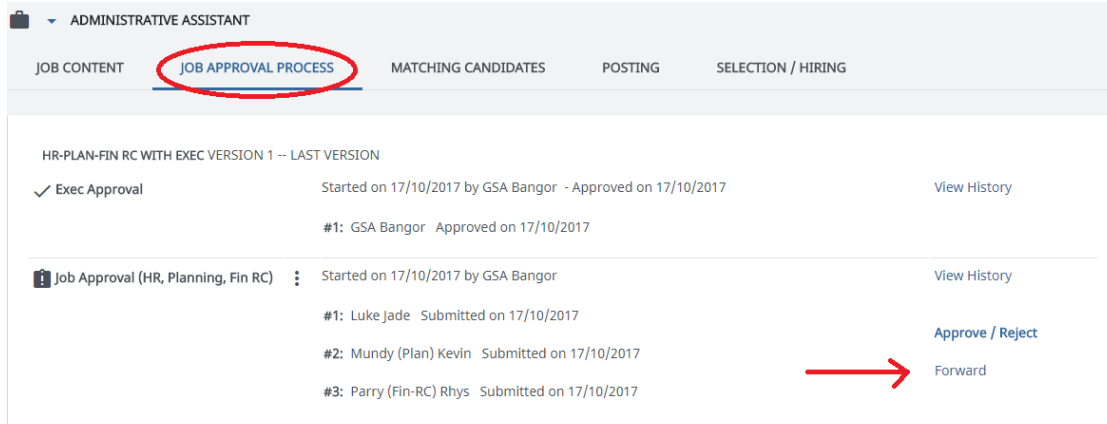

### $\triangleright$  Select the new approver and the approver to be replaced.

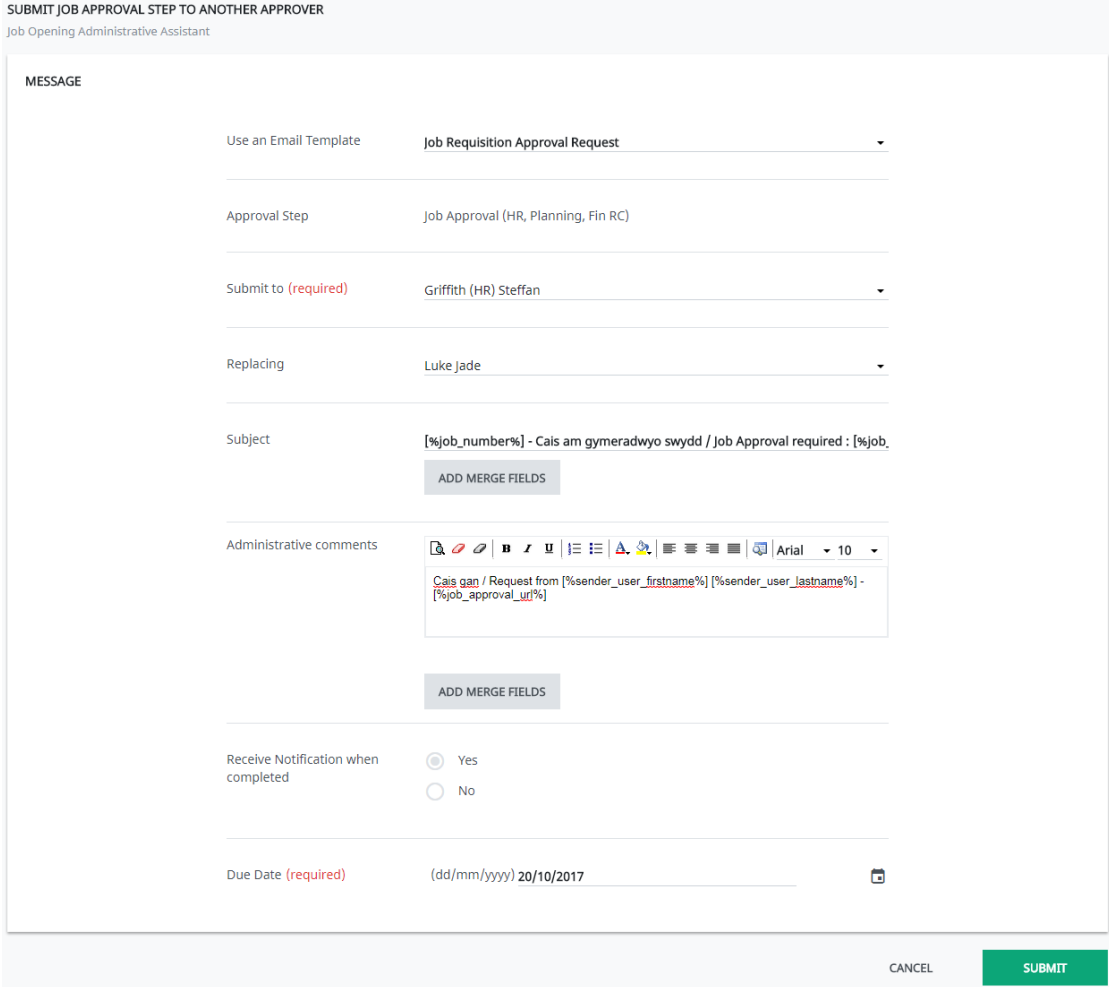

- Enter/edit a message in the **Administrative Comments** field (if required)
- **►** Click **Submit** to forward the request to another user

## **Section E: Tracking Approval Status**

 Go to the **Job Approval Process** tab to see the approval status for each approver

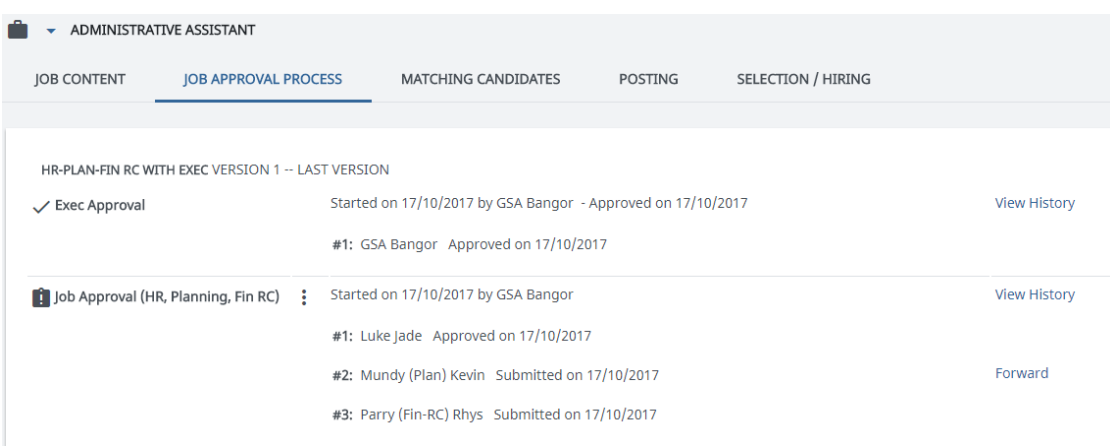

In this example, you can see that the Executive approval is complete. HR have approved the post but Planning and Finance have yet to approve or reject.

# **Section F: Restarting the Approval Chain after Rejection**

When a job requisition is rejected this does not necessarily mean the request is finished. A rejection can be used to make changes which will affect the other approvers who have already approved the request e.g. change of Grade. In this case, after rejecting the request, the changes can be made to the job requisition and all the approvals can be reset and resubmitted. This can also be performed by the requesting department, if appropriate.

[If these changes are subtle (e.g. correcting a spelling mistake) then the request can be edited without rejecting and resubmitting.]

 On the **Job Approval Process** tab, you can see when an approval step has been rejected.

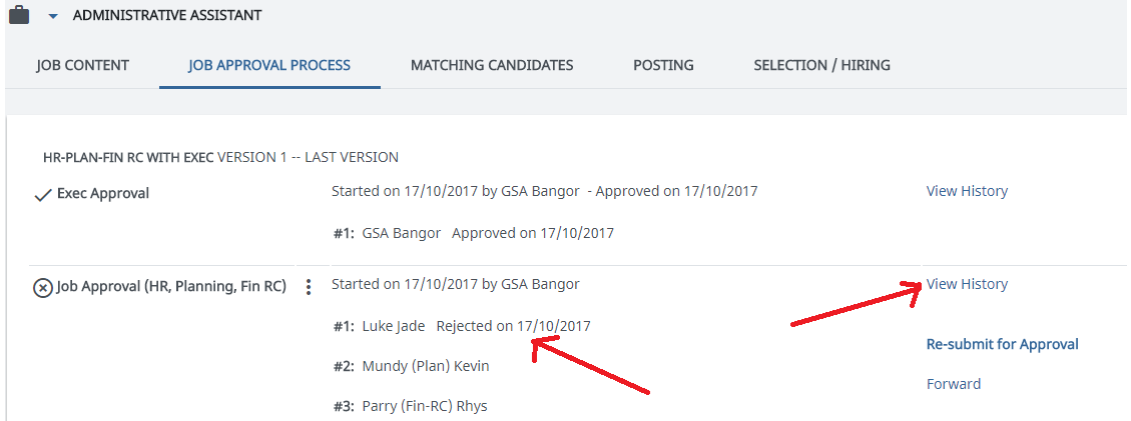

 $\triangleright$  You can view any comments / messages from the approval process by clicking **View History**, to the right of the approval step. A new window will open

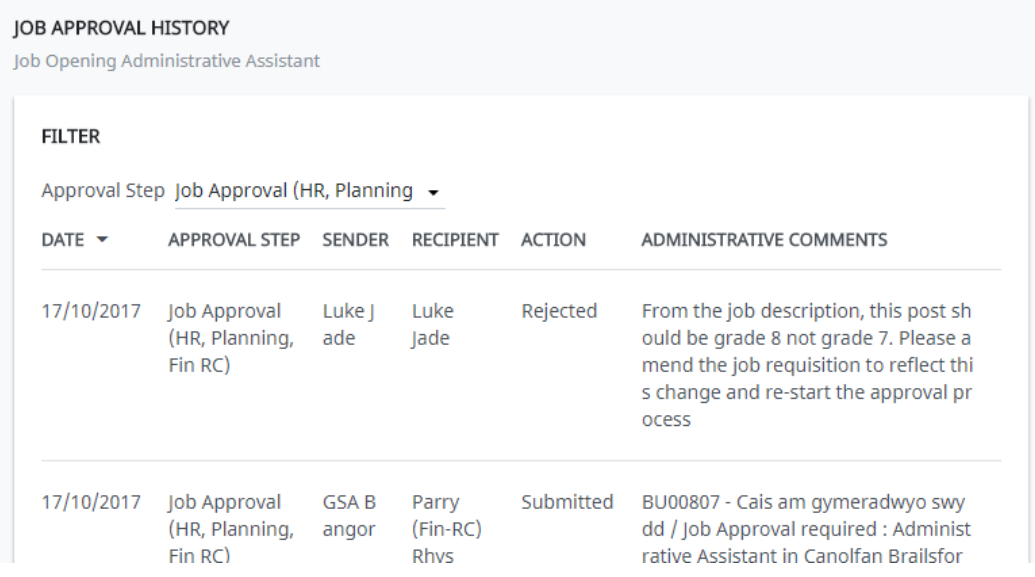

 $\triangleright$  To make the required changes, click on the Job Content tab if it is not already showing and then make sure the Job Requisition sub-item is selected. Click  $\blacktriangledown$  to display the dropdown and select **Edit Job Requisition**

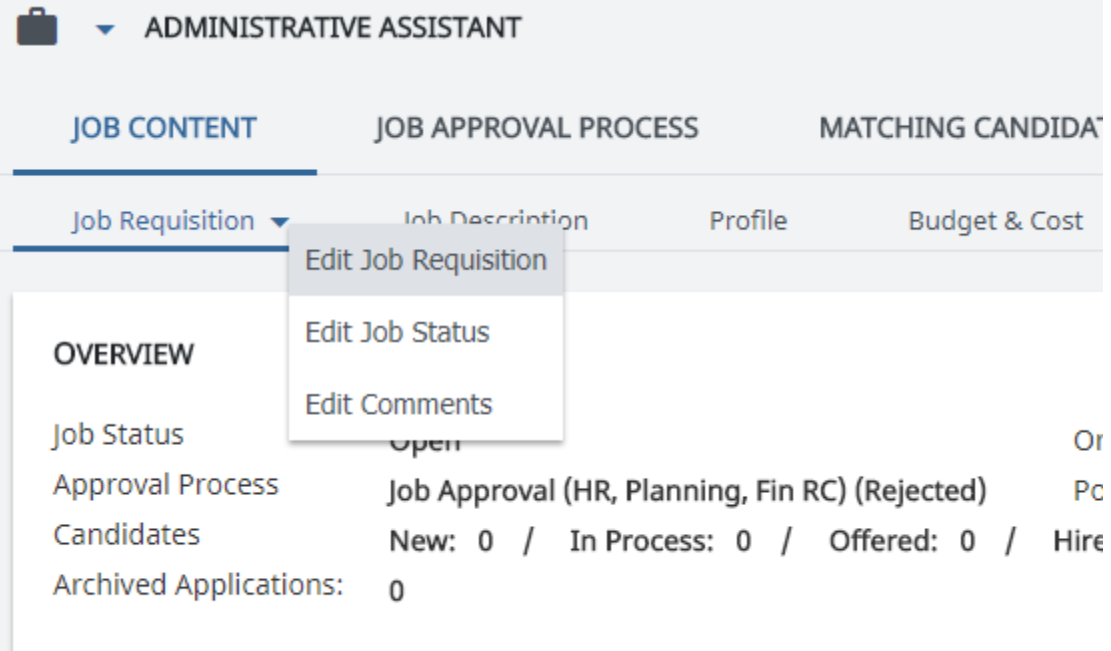

Make your changes on the displayed form and press **Save**

 $\triangleright$  After making the necessary changes, from the Job Approval Process tab, click  $\ddot{\bullet}$  and then select **Re-Start Approval Chain**<sup>\*</sup>. A new window will appear

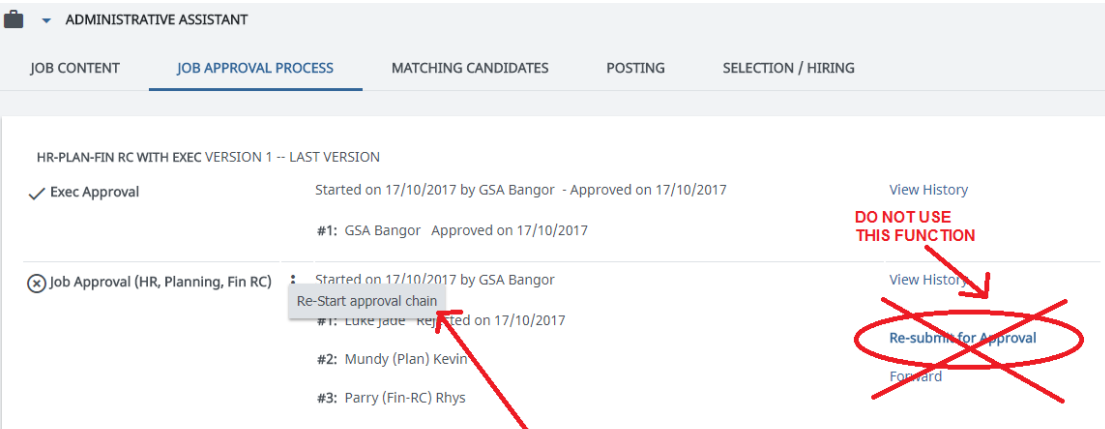

Enter/edit the message (if required) and click **Send**

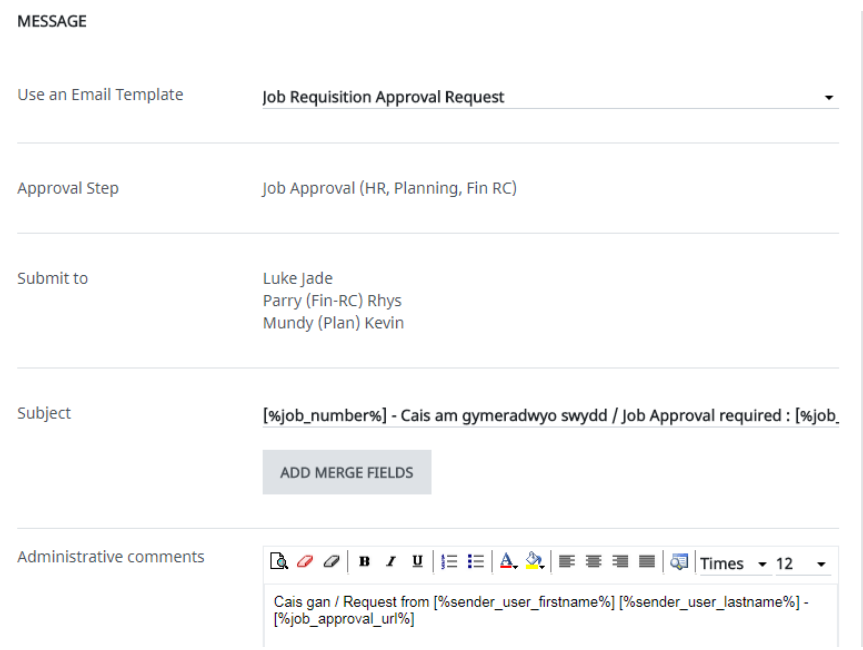

 $\triangleright$  The original approvers will receive a new task.

 $\overline{a}$ 

<sup>\*</sup> The Re-submit for Approval link next to the rejection line will only send this back to you for approval. Therefore, you should not use this button